# <span id="page-0-0"></span>Creating a Cathedral Ceiling

Reference Number: **KB-00471** Last Modified: **May 10, 2023**

The information in this article applies to:

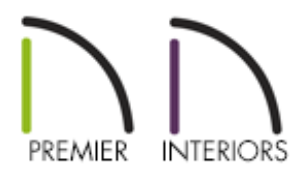

# QUESTION

I want to create a room with a cathedral ceiling. How do I do this?

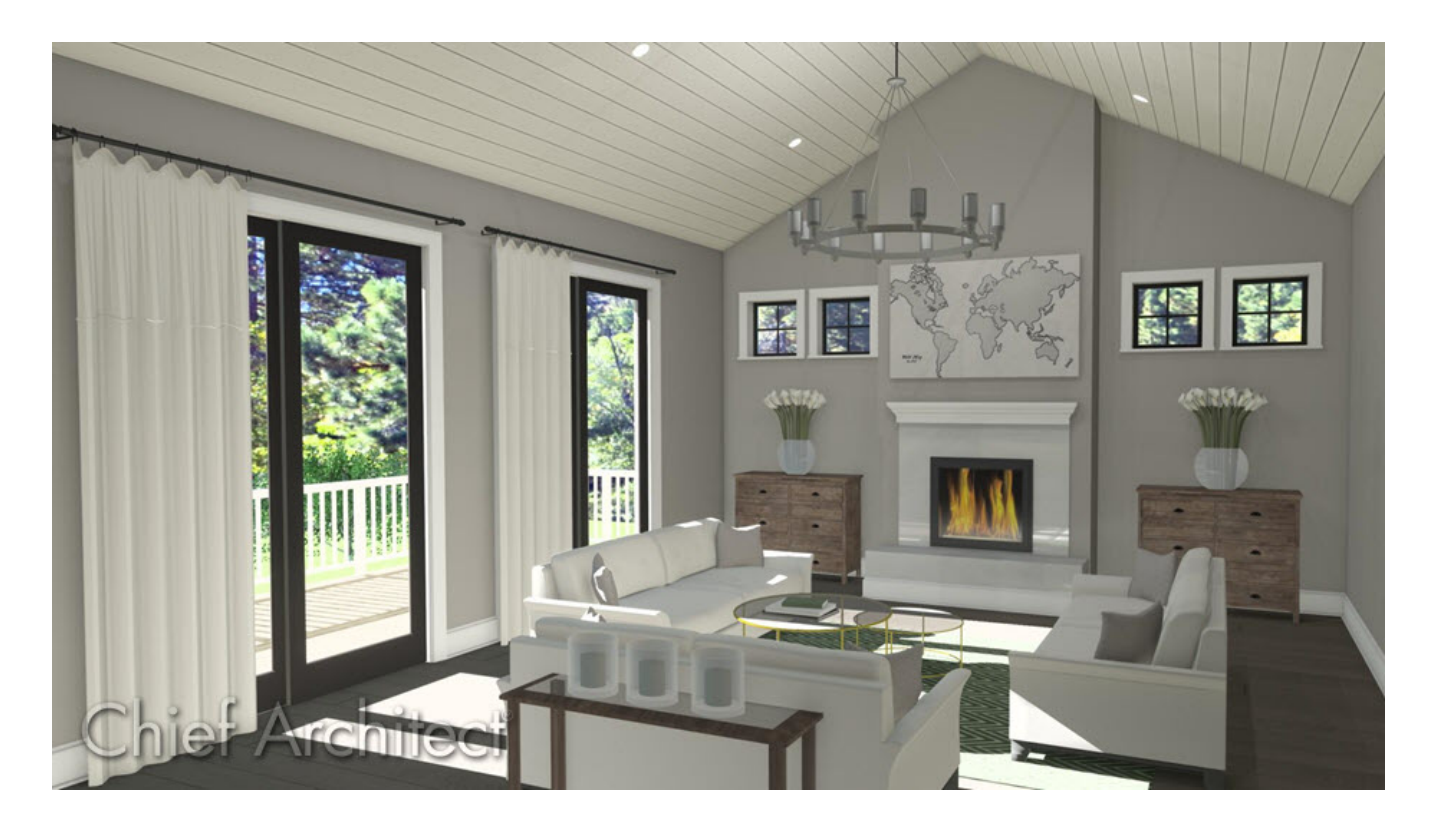

# ANSWER

When a room's ceiling is pitched rather than flat it is referred to as either a cathedral or vaulted ceiling. Cathedral ceilings are the same pitch as the roof and are typically produced by enclosing the bottoms of the roof rafters with a ceiling material.

Vaulted ceilings, while similar, do not share the same pitch as the roof, and are often framed using scissor trusses. If you are interested in a Vaulted Ceiling rather than a Cathedral, please see the [Related](#page-0-0) Articles section below.

### To create a cathedral ceiling

- 1. **Open** an existing Chief Architect plan in which you would like to create a cathedral ceiling.
- 2. Using the **Select Objects**  $\&$  tool, click in an empty space of a defined room to select it.

**Note:** In order for this method to work, the selected room must have a roof built directly above it, rather than a living space on the floor above.

3. With the room selected, click the **Open Object edit button.** 

In X15, an edit tool called "Turn Off Ceiling" was introduced. This tool allows you to easily, and quickly, remove the flat ceiling in a selected room without the need to open the Room Specification dialog.

4. On the STRUCTURE panel of the **Room Specification** dialog that displays, uncheck **Flat Ceiling Over This Room**, then click **OK**.

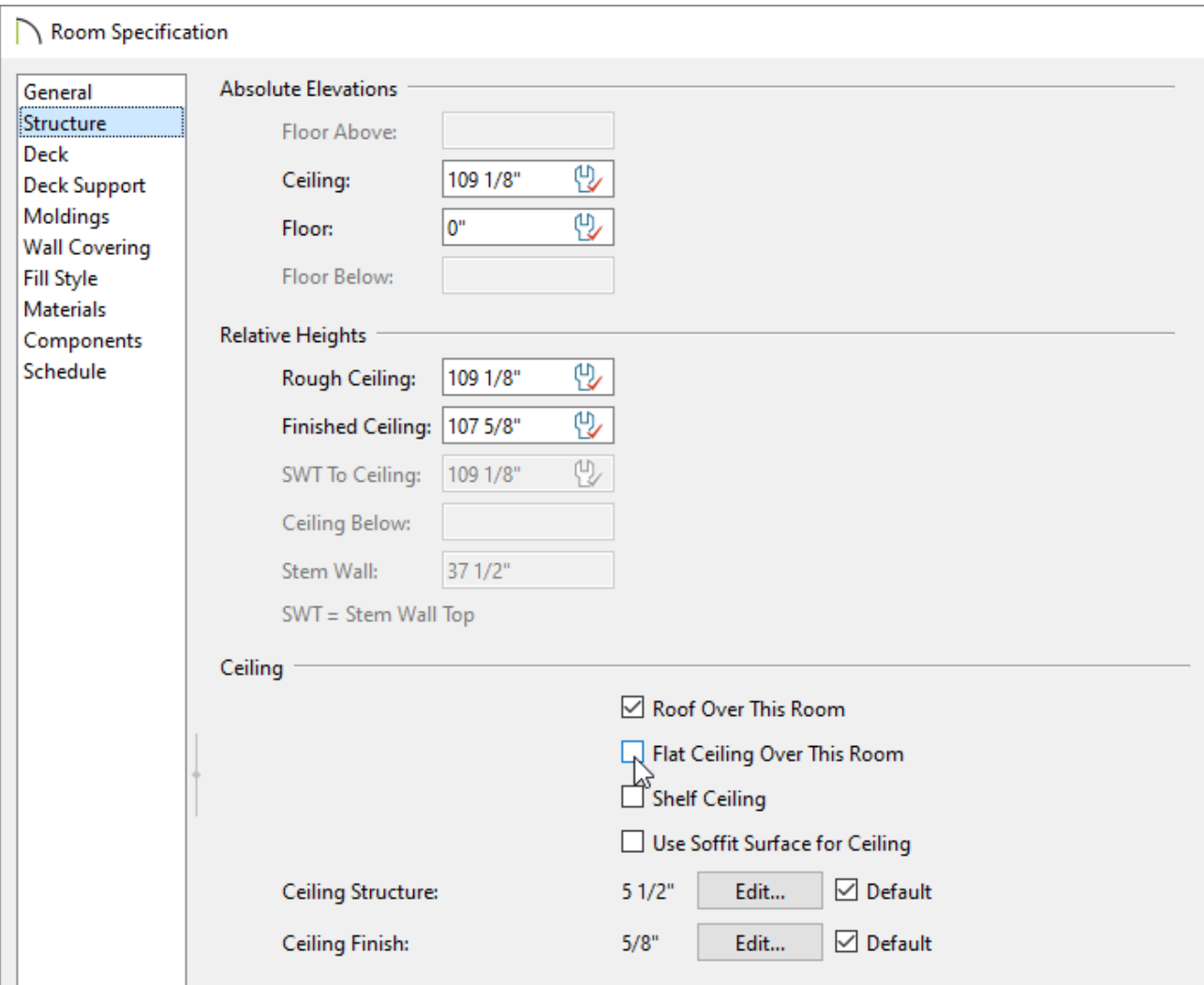

5. Navigate to **3D> Create Perspective View> Full Camera** , then click and drag inside the room to view the result.

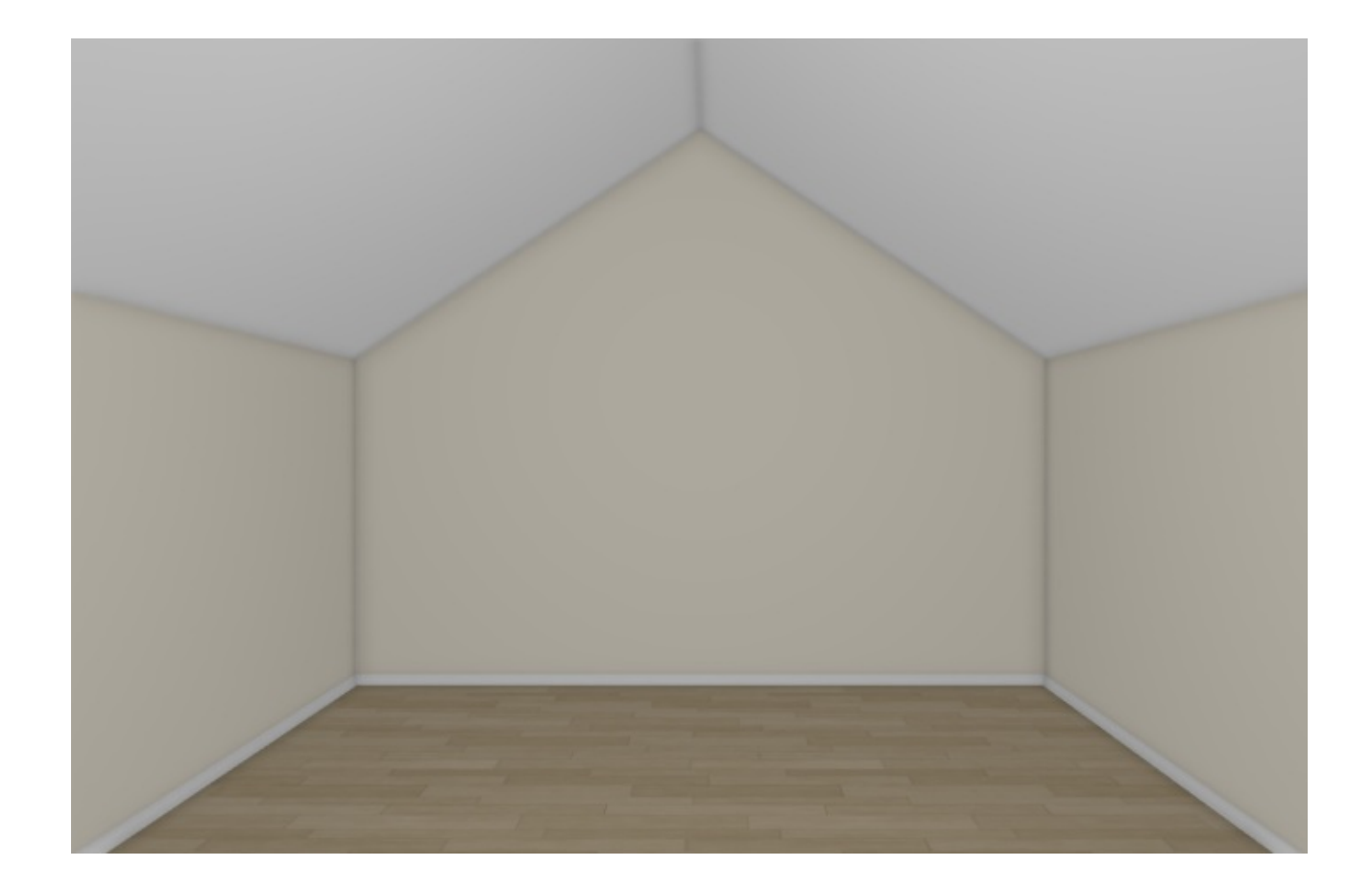

Related Articles

Creating a Vaulted Ceiling and Scissor Trusses (/support/article/KB-00068/creating-a[vaulted-ceiling-and-scissor-trusses.html\)](/support/article/KB-00068/creating-a-vaulted-ceiling-and-scissor-trusses.html)

Creating Exposed Trusses in a Cathedral Ceiling (/support/article/KB-00416/creating[exposed-trusses-in-a-cathedral-ceiling.html\)](/support/article/KB-00416/creating-exposed-trusses-in-a-cathedral-ceiling.html)

# $\blacksquare$

[\(https://chieftalk.chiefarchitect.com/\)](https://chieftalk.chiefarchitect.com/)

#### [\(/blog/\)](/blog/)

#### n

[\(https://www.facebook.com/ChiefArchitect\)](https://www.facebook.com/ChiefArchitect)

[\(https://www.youtube.com/user/ChiefArchitectInc\)](https://www.youtube.com/user/ChiefArchitectInc)

 $\Box$ 

#### $\circledcirc$

[\(https://www.instagram.com/chiefarchitect/\)](https://www.instagram.com/chiefarchitect/)

### [\(https://www.houzz.com/pro/chiefarchitect/\)](https://www.houzz.com/pro/chiefarchitect/)

 $\mathbf \Omega$ 

### $\circledcirc$

### [\(https://www.pinterest.com/chiefarchitect/\)](https://www.pinterest.com/chiefarchitect/)

208-292-3400 [\(tel:+1-208-292-3400\)](tel:+1-208-292-3400) © 2000–2023 Chief Architect, Inc. Terms of Use [\(/company/terms.html\)](/company/terms.html)

Privacy Policy [\(/company/privacy.html\)](/company/privacy.html)